# 참고 | 연말정산 신고서 간편제출 방법

### 간소화자료 조회

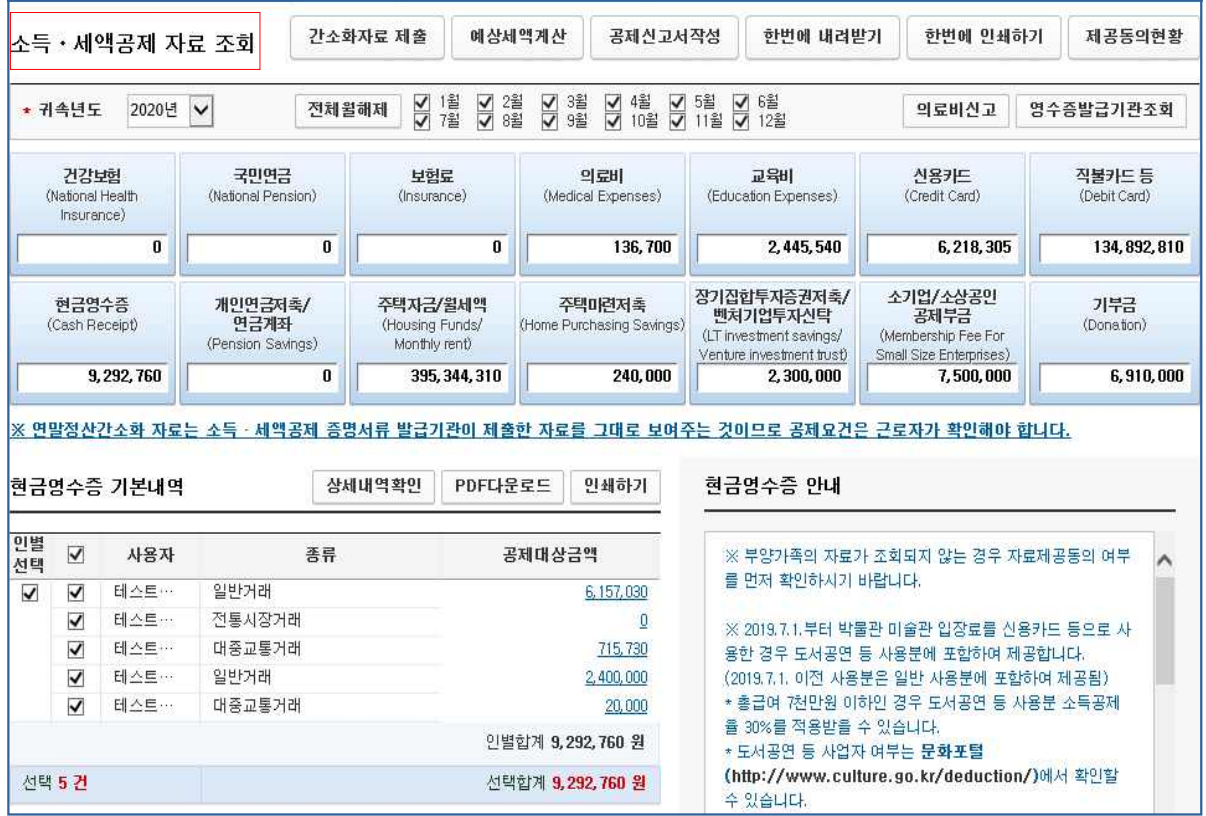

## 근무처 선택

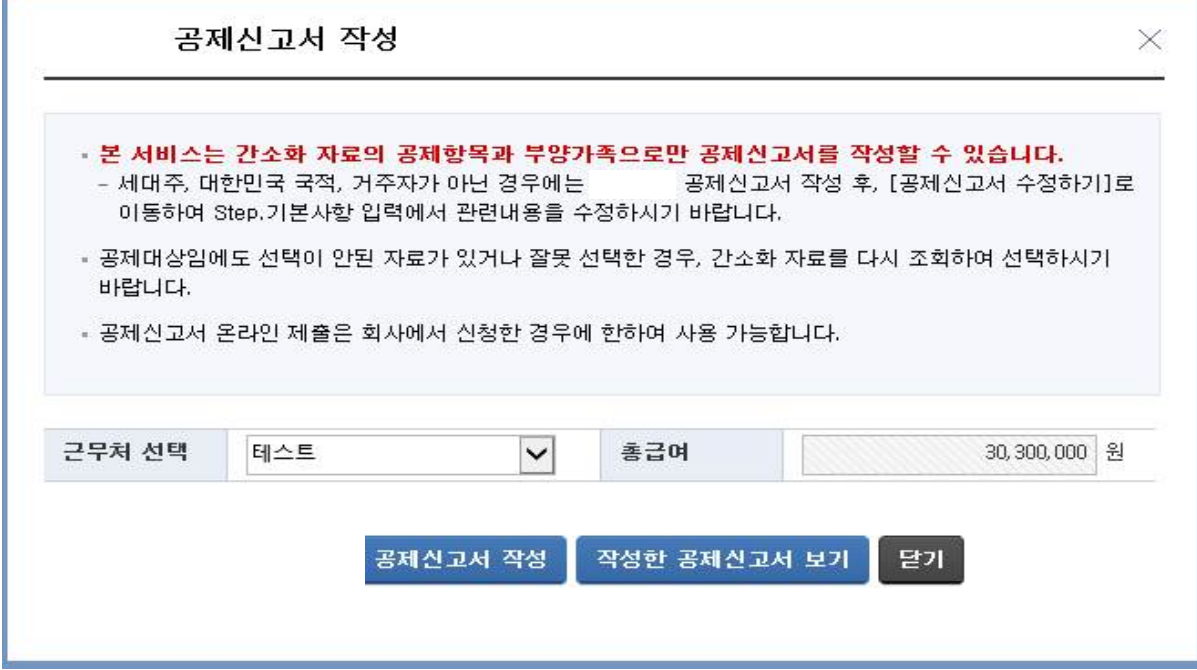

#### ③ 공제신고서 작성

1단계 기본사항 입력

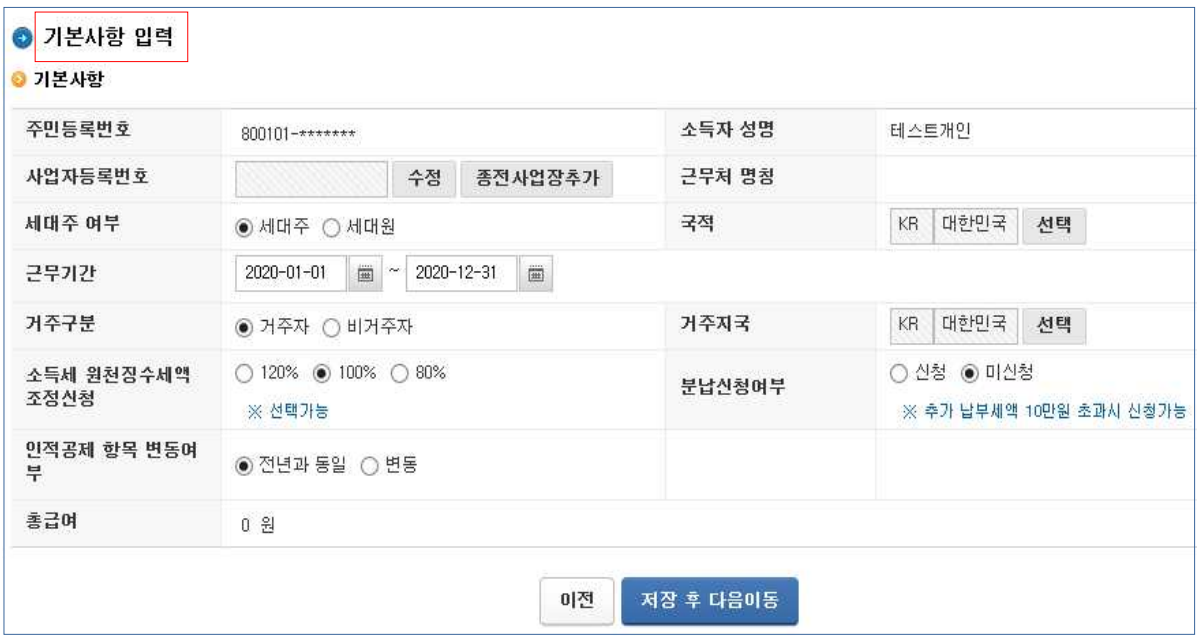

- 2단계 부양가족 입력
- 1인 가구는 입력화면이 나타나지 않으며, 2인 이상 가구일 경우에만 입력창이 활성화되고 기존과 같이 입력 필요

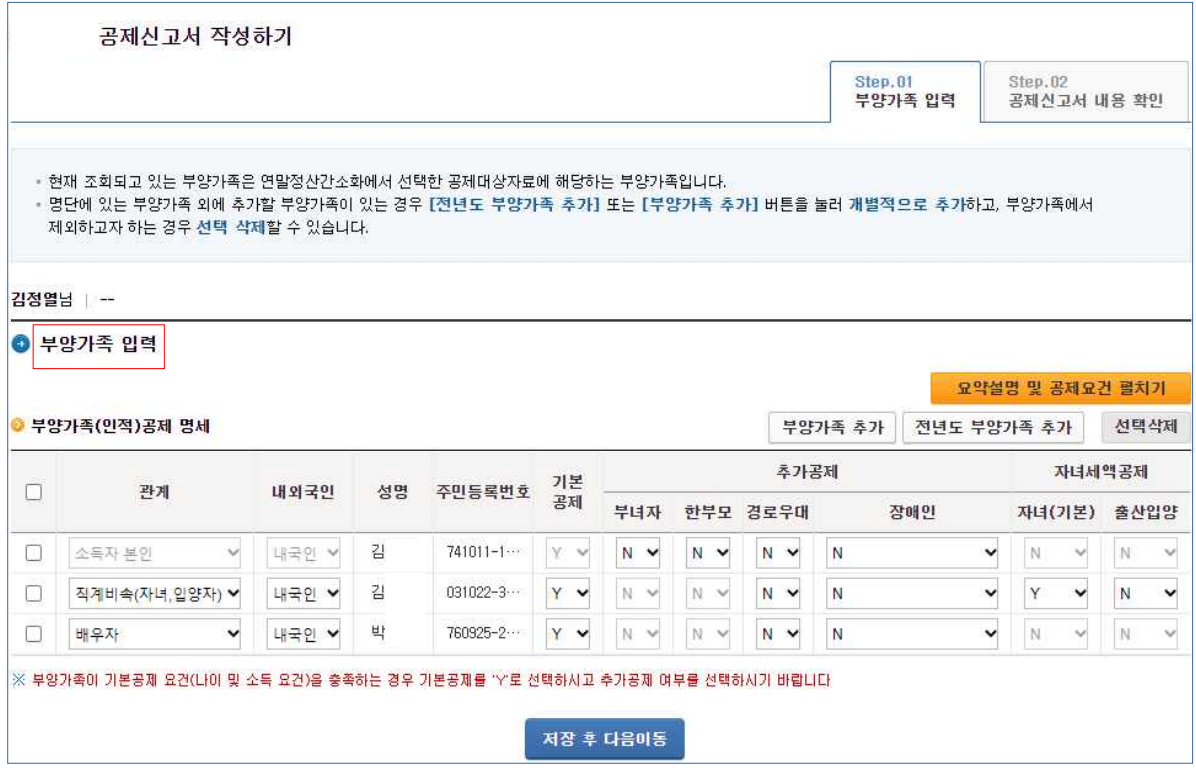

#### $\boxed{3$ 단계  $\boxed{3}$ 공제항목별 지출명세 작성

### - 모든 가구의 「소득·세액 공제신고서」가 모두채움으로 제공되므로 입력 불필요

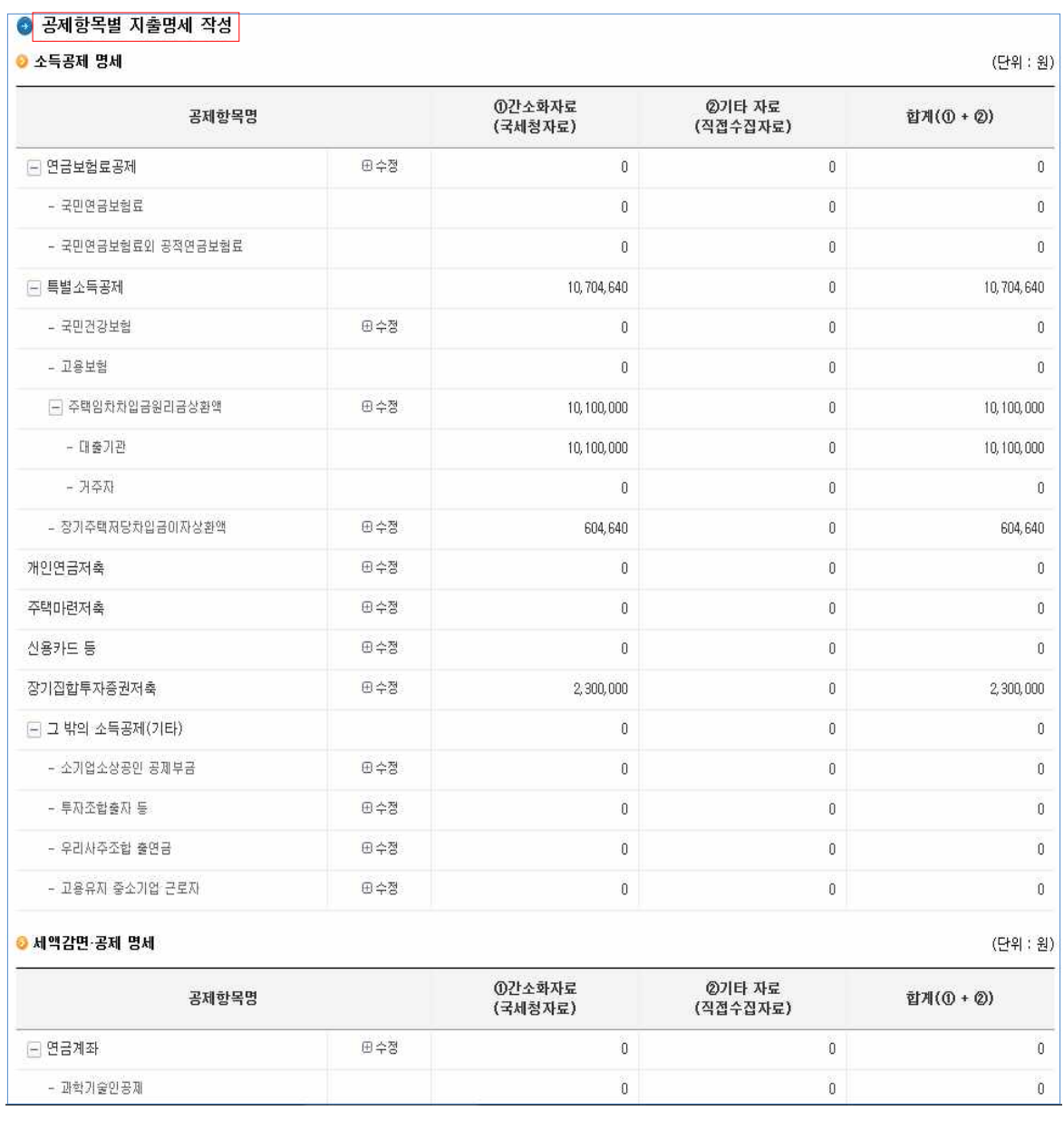

#### 4단계 공제신고서 내용 확인

- (1인가구) 클릭 한번으로 공제신고서(모두채움 제공) 작성 완료 - (2인이상 가구) 부양가족 입력 단계만 거쳐 공제신고서 작성 완료 \* 수동 공제자료 등으로 인해 수정사항이 있는 경우 "공제신고서 수정하기" 클릭

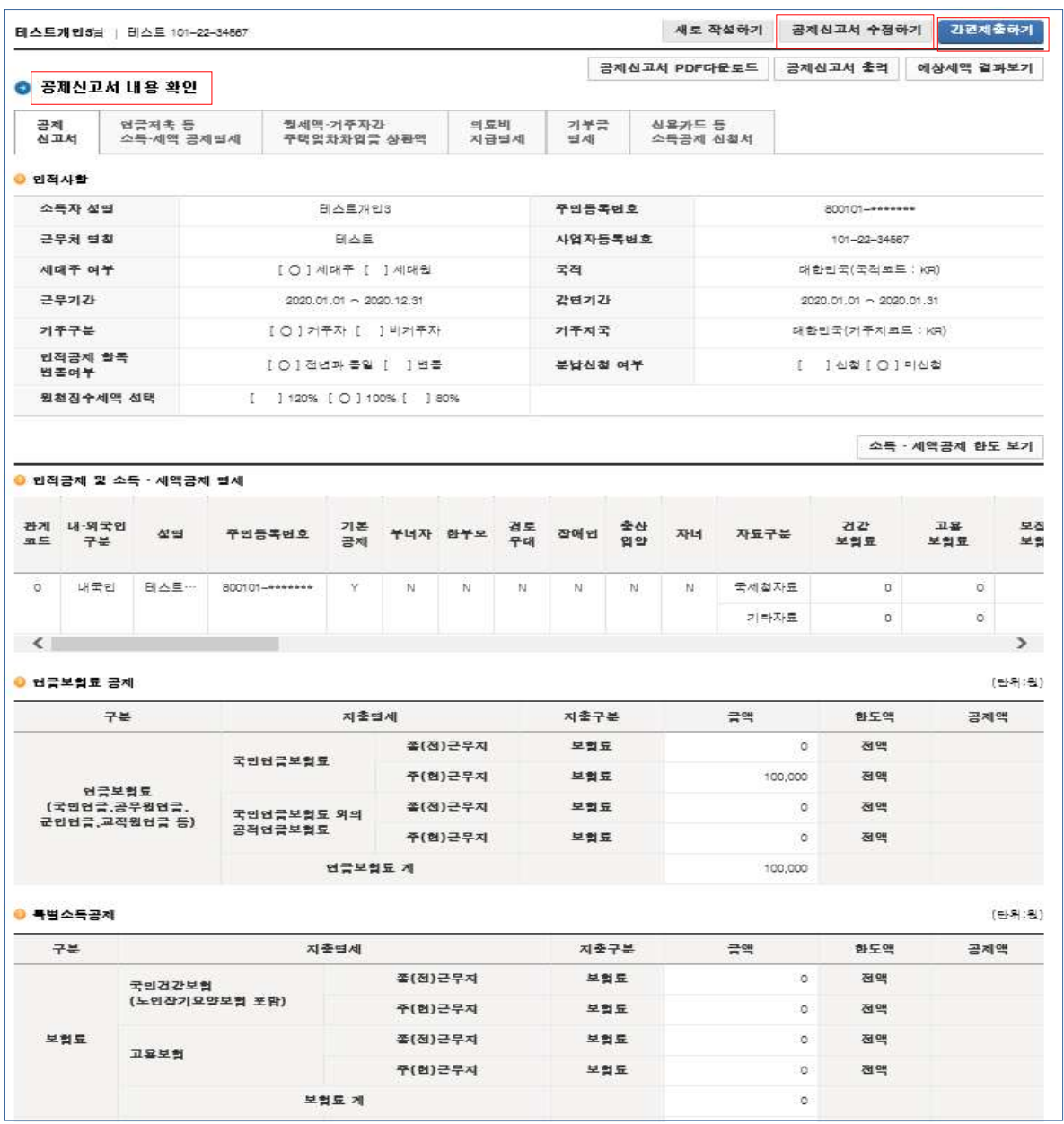

#### ④ 간편 제출하기

○ '공제신고서 내용 확인' 탭 화면 상단의 「간편제출하기」 버튼을 클릭하면 작성된 공제신고서가 회사로 자동 제출 → "간편 제출하기"는 회사가 홈택스에 근로자 기초자료를 등록한 경우 사용 가능

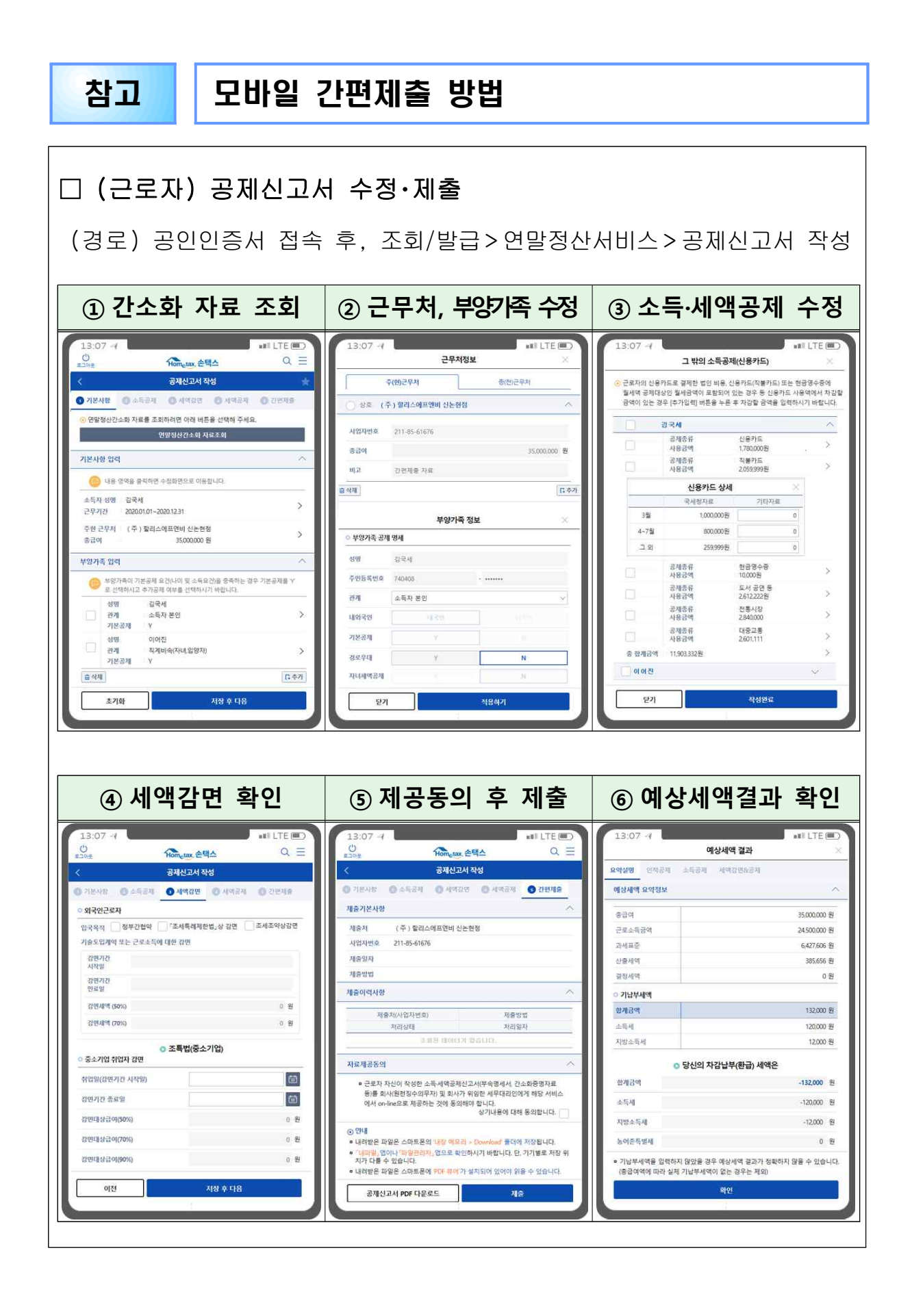